**Budapesti Műszaki és Gazdaságtudományi Egyetem**

Közlekedésmérnöki és Járműmérnöki Kar GépjárműtechnológiaTanszék

**TDK dolgozat**

# **[Egyénre szabott implantátumok 3D-s](http://tdk.bme.hu/KSK/AJV/Egyenre-szabott-implantatumok-3Ds-modelljenek)  [modelljének kialakítási megfontolásai](http://tdk.bme.hu/KSK/AJV/Egyenre-szabott-implantatumok-3Ds-modelljenek)  az additív [gyártáshoz](http://tdk.bme.hu/KSK/AJV/Egyenre-szabott-implantatumok-3Ds-modelljenek)**

**Készítette:** Varga Laura Georgina

> **Témavezető:** Dr. Takács János

**TANSZÉK** 

Budapest, 2017.október 28.

Budapesti Műszaki és Gazdaságtudományi Egyetem, Gépjárműtechnológia Tanszék Budapest, XI. Stoczek utca 6. J. épület, Levélcím: Budapest, Postafiók 1521, tel. 06-1-463-1615, fax: 06-1-463-3978 e-posta: titkarsag@gjt.bme.hu, web: www.gjt.bme.hu

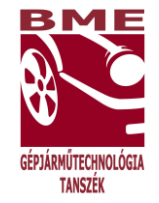

## **Tartalom**

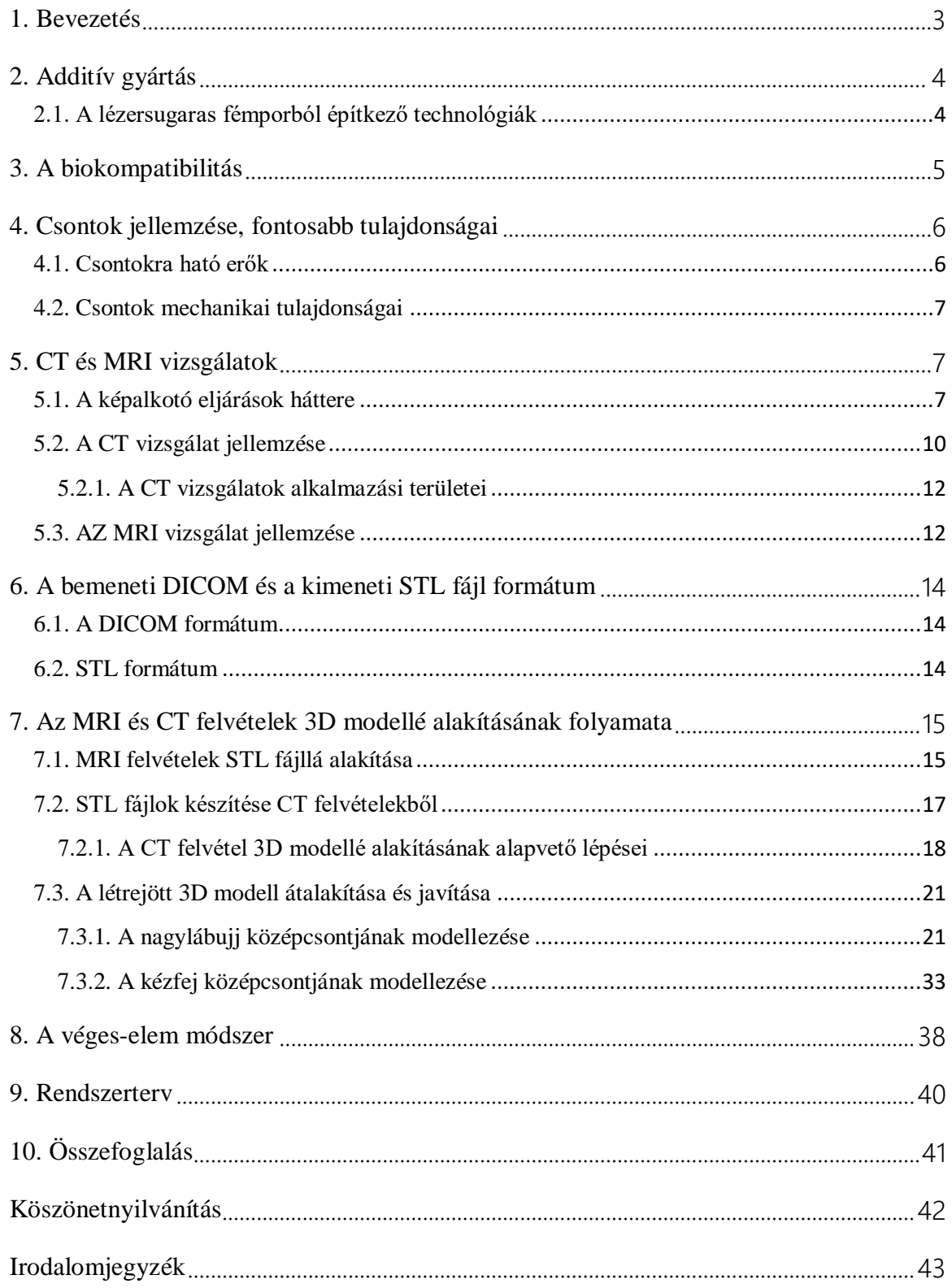

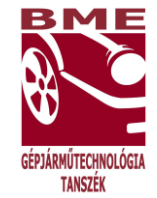

## <span id="page-2-0"></span>**1. Bevezetés**

A TDK dolgozat keretein belül a fejlesztések fókuszában álló testreszabott orvosi implantátumok továbbfejlesztésének azokat a részleteit mutatjuk be, amelyek az orvosdiagnosztikai képalkotás bázisán teszik lehetővé a mérnöki tervező munkát, amely alapján az adaptív technológiákkal válik megvalósíthatóvá a magas fokon automatizált, minőségbiztosított, testreszabott gyártás.

A testre szabáshoz az orvosi képalkotással létrehozott CT felvételek képezhetik a bemeneti geometriai, esetleg a csontok mechanikai tulajdonságaihoz is segítséget adó információkat, amelyeket azonban informatikai átalakításokkal lehet a további tervezéshez felhasználhatóvá tenni.

Napjainkban egyre inkább elterjednek azok a technológiák a gyógyászat területén, amelyek segítségével a páciensek betegségei, szervi elváltozásai gyorsabban és hatékonyabban kezelhetőek lesznek. Nem csak a gyorsabb gyógyászati megoldás a fontos, hanem a hosszú távú életminőség javító hatásra is nagy hangsúlyt kell helyezni. A páciensek életének könnyebbé tételén túl,olyan betegségekre és egészségügyi problémákra szintén folyamatosan megoldásokat keresnek, amelyekre mindeddig nem találtak megfelelő gyógymódot. Ezen kutatások keretén belül jutottak el odáig, hogy már az "egészségiparban" is számtalan esetben alkalmazhatóvá vált a 3D nyomtatás.

Ahhoz, hogy mindez megvalósíthatóvá váljon,szükség van olyan orvosi vizsgálatok elvégzésére, amelyek digitalizálható információ állományaiból a mérnöki tervezés testmodellezéséhez szoftveres átalakításokkal alkalmas formátumú információk továbbíthatók.

Amennyiben az operálandó testrészt MRI vagy CT vizsgálat segítségével feltérképezik, az informatikai átalakítások után és azok segítségével létrehozható az adott testrész 3D modellje.

Az előzetes orvos-mérnök konzultáció segít az orvosi operációs környezethez, követelményekhez hogyan lehet kedvezően igazítani a mérnöki megoldásokat, lehetőségeket. Ebben a folyamatban feltérképezhető az is, mennyire és hogyan lehet az adott testrészhez vagy testtájhoz hozzáférni, a legkisebb kockázatokkal, legjobb gyógyulási esélyekkel.

A projekt tárgyát az orvosi implantátumok additív előállítása képzi, amelyeket már eddig is széleskörűen alkalmaznak, viszont a további fejlesztésükkel csökkenthető:

3

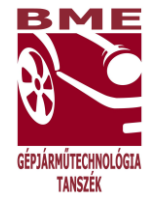

- a hagyományos méretsorokhoz kötöttség;
- a csontcementes rögzítés mennyisége;
- a valódi csontétól eltérő tömeg, ami az nagy hőmérsékletváltozási érzékenységre is kihat;
- a csontszövetek beépülési nehézségének feltételrendszere.

Az egyedi implantátumok előállítása megfelelően megválasztott fémporokból additív lézersugaras eljárásokkal megkönnyíti az igények egyre kedvezőbb kielégítését.

## <span id="page-3-0"></span>**2. Additív gyártás**

## <span id="page-3-1"></span>**2.1. A lézersugaras fémporból építkező technológiák**

Rohamosan terjednek a rétegről-rétegre építkező technológiát megvalósító gyártási módszerek, amelyeket régebben prototípusgyártó eljárásnak neveztek. Ezeket sokszor összefogó néven 3D nyomtatásnak nevezik, így az SLS és SLM technológiákat is gyakran 3D nyomtatásként emlegetik szakirodalmakban is.

Az SLS technológia a Selective Laser Sintering rövidítése, magyarul szelektív lézersugaras szinterezésnek nevezhető. A szelektív lézersugaras szinterezéshez különféle megfelelően összeállított összetételű fémpor keverékeket használnak fel attól függően, milyen végterméket akarnak előállítani a folyamat során.

A másik fontos technológia az SLM (Selective Laser Melting), azaz a szelektív lézeres olvasztás. Szintén az additív gyártási technológiák közé tartozik, gyors prototípusgyártás valósítható meg vele. Nagy teljesítmény-sűrűségű lézersugár segítségével valósul meg a célszerűen kiválasztott fémporok rétegről-rétegre történő összeolvasztása.

Az implantátumok gyártásához felhasználható lézersugaras technológiák után elengedhetetlen, hogy górcső alá kerüljön a biokompatibilitás témaköre is.

Alapvető követelmény, hogy mindig a legyártandó munkadarabnak megfelelően kell megválasztani az SLS vagy SLM technológiához felhasznált alapanyagot, a fémport. Természetesen ez eltér abban az esetben, ha egy szerszámot vagy egy beépítendő tömör alkatrészt szeretnénk előállítani, illetve ha biokompatibilis implantátumok képzik az előállítás tárgyát. [1,2]

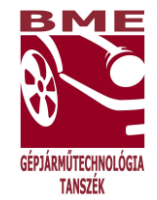

## <span id="page-4-0"></span>**3. A biokompatibilitás**

A biokompatibilitás, biológiai összeférhetőség alatt a biológiai rendszer és a biológiai rendszerbe elhelyezett technikai rendszer zavartalan összeférhetőségét, együttműködését értjük. A biológiai rendszer maga az élő, emberi szervezet. Ahhoz, hogy ez az összeférhetőség megvalósuljon, tehát, ne legyen a beépítésnek a szervezet működésére kedvezőtlen hatása, a szervezet ne lökje ki a beépített implantátumot vagy protézist, a technikai rendszer szerkezetét, kémiai, biokémiai és fizikai tulajdonságait kell megfelelően kialakítani. Kémiai és biokémiai tulajdonság alatt érthetjük, az elektorpotenciál különbséget, a korróziót, műanyagok degradációját, kémiai oldást, kemoszorpciót. Fizikai tulajdonságok lehetnek mechanikai és statikai jellemzők, adhéziós tulajdonságok, felületi feszültség.

Nem csak arra kell azonban ügyelni, hogy a biológiai kompatibilitás megvalósuljon, hanem emellett figyelembe kell venni a felületi összeférhetőséget is. Ez azt jelenti, hogy az implantátum biológiai rendszerhez való alkalmazkodását befolyásolja a felületének kémiai, biokémiai, fiziológiai és morfológiai kialakítása egyaránt. Ezért a célok között szerepel az optimális felület megvalósítása is. [2,3]

A biokompatibilis anyagok funkcionális testrészek pótlására szolgáló meghatározott méretű, anyagú és alakú eszközök, implantátumok, amelyek tartósan vagy ideiglenesen biztosítják az elvárt biofunkciót.

Ezeket az anyagokat 4 nagy csoportra szokták osztani:

- 1. Bioanyagok;
- 2. Implantátumok;
- 3. Mesterséges szervek;
- 4. Protézisek.

A biokompatibilitás megvalósulása tehát elengedhetetlenül fontos az implantátumok gyártásánál. A csontpótlási implantátumok teherviselő elemeinél legjellemzőbb fém porok:a Ti-6Al-4V, és a316L jelű anyagok. [3]

A biokompatibilitás témakörének áttekintése után a következő lépés a szükséges orvosi vizsgálatok rövid bemutatása.

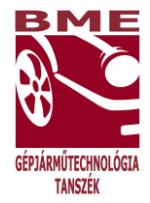

## <span id="page-5-0"></span>**4. Csontok jellemzése, fontosabb tulajdonságai**

A biokompatibilitás részletezése után ki kell térni az emberi csontok alapvető tulajdonságai, jellemzőire. Ezek ismerete a későbbiekben azért lesz fontos, hogy a vizsgálatok közben kapott eredmények összehasonlíthatóak legyenek a valós csont valódi tulajdonságaival.

A csontok jellemzése során a mechanikai tulajdonságai a legfontosabbak a mechanikai alkalmasság tervezése esetében. A csontmátrix szerves és szervetlen anyagokat, valamint folyadékot tartalmaz. A csontok mechanikai tulajdonságai a kollagén, amely a szerves anyagok csoportjába tartozik, és az ásványi anyag tartalom közötti egyensúlyt fejezi ki. A csont ásványi anyag tartalma rendkívül fontos, hiszen:

- a test ásványi anyag tartalmának homeosztázisát tartja fenn;
- a testnek merev támaszt ad.

## <span id="page-5-1"></span>**4.1. Csontokra ható erők**

Mozgás közben a csontokra számos erő hat, amelyek deformálhatják, így fontos, hogy ezekhez az erőkhöz minél jobban tudjon alkalmazkodni, minél jobban ellen tudjon állni a hatásuknak.

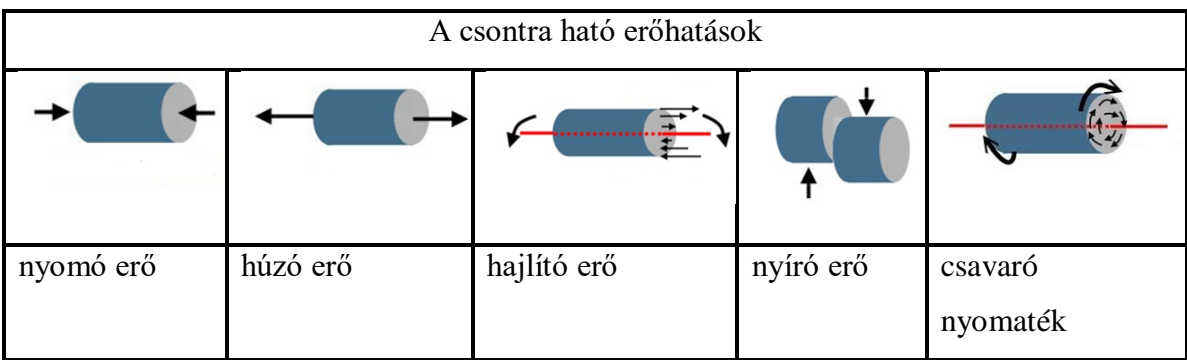

A fellépő erőhatásokat a következő 1. ábra szemlélteti.

## **1. ábra: A csontra ható erőhatásokáttekintése [4]**

A nyomó erő két azonos nagyságú, egy vonalon ható, egymás felé mutató erőhatást jelent, amely a test részecskéi, illetve a test végei közötti távolságot igyekszik csökkenteni. A csont terhelésekor fellépő erőhatás.

A csavaró nyomaték két azonos nagyságú, a test tengelye körül elfordító hatást jelent, amely a test részecskéit, illetve annak végeit ellentétes irányban forgatja el.

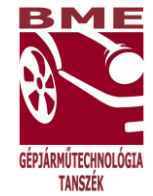

A húzó erő két azonos nagyságú, de ellentétes irányú, egy vonalon ható erőt jelent, amely a test részecskéi, illetve a test végei közötti távolságot igyekszik növelni.

A hajlító erő a test hosszúsági tengelyére merőlegesen ható erő, amely a test részecskéit az egyik oldalon közelíteni, a másik oldalon pedig távolítani akarja.

A nyíró erő két azonos nagyságú, azonos hatásvonalon ható, egymás felé mutató erő, amely a test részecskéit a hatásvonalon elcsúsztatni igyekszik. [4]

A felsorolt erőhatásoknak a csontok folyamatosan ki vannak téve mozgás közben.

## <span id="page-6-0"></span>**4.2. Csontok mechanikai tulajdonságai**

A csontokat kiváltó implantátumok fejlesztése esetében fontos azzal is tisztában lenni, hogy milyen számértékek jellemzik a csontok sűrűségét, rugalmasságát, szilárdságát.

#### **1. táblázat: A csont jellemző mechanikai tulajdonságai [5]:**

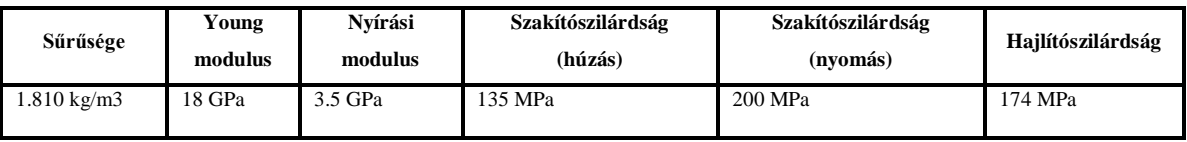

A csontok teherbírása azonban az életkor növekedésével változik, az öregedés felé haladva különböző mértékben, de jellemzően csökken.

## <span id="page-6-1"></span>**5. CT és MRI vizsgálatok**

## <span id="page-6-2"></span>**5.1. A képalkotó eljárások háttere**

A képalkotó eljárások alapvető működési jellemzője, hogy rendelkezésre álljon olyan sugárzási energia, amely képes az emberi testen áthatolni. Emellett az is fontos, hogy a felhasznált energiák az emberi test belső struktúráival kölcsönhatásba tudjanak lépni oly módon, hogy hozzájáruljanak a diagnosztikus kép kialakításához. Ezután az említett energiasugár különböző módon és mértékben nyelődik el a test eltérő szöveteiben.

A 2. ábra remekül szimbolizálja az alapvető működést, amely majd a CT-re és az MRI-re is megfelelő magyarázat adását segíti. Megállapítható, hogy mindkét esetben van egy sugárforrás, amelyből a testet érő energia kiindul, majd az emberi testen való áthaladás

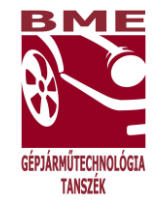

után egy detektorba, az áthatolt energiát érzékelő felfogóba beérkezve közvetíti a különböző szövetekben elnyelődés után milyen erős lokálisan az áthatolt energia.

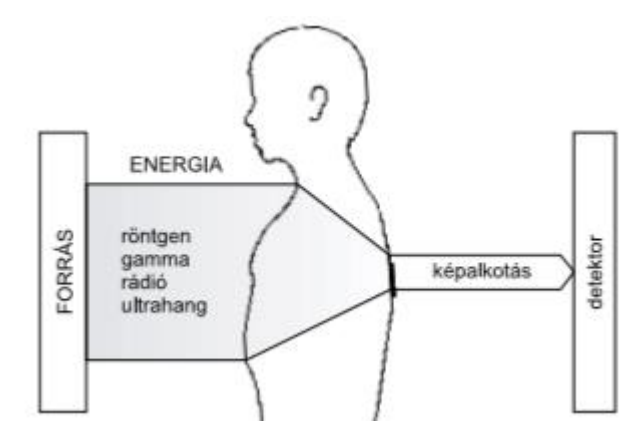

**2. ábra: A képalkotó eljárások sematikus ábrája [6]**

A digitális felvételeken alapuló mérnöki modellek kialakításakor elengedhetetlen kiinduló mozzanat az orvos-mérnök konzultáció megvalósítása. Az orvos képes a képek értékelésére, és van tapasztalata az összehasonlítások megtételére, a mérnök képes a CT illetve MRI felvételek további feldolgozására, viszont az orvos értelmezni tudja a felvételeken látottakat. Ez azért fontos, mert instrukciókat tud adni, hogyan tervezhető meg a tényleges beépítés. Képes megítélni, hogyan tud az adott műtendő területen hozzáférni a pótolandó csonthoz, milyen idegek, izmok illetve csontok összekapcsolását kell megvalósítania a protézis beépítésekor. Mivel olyan implantátumokról is lehet szó, amelyek élettartama véges, így végig kell gondolni szükséges lehet-e egy idő után a cseréjük. Mivel ez realitás, így az orvos arról egyaránt felvilágosítást tud adni, szükségese kiegészítő elemeket elhelyezni a protéziseken, amelyek segíthetik azok biztonságosabb, kevesebb roncsolást okozó eltávolítását, majd új implantátum behelyezését. Fontos szempontot képez az is, hogy a páciens fejlődésben van-e. Ekkor ugyanis a csontjai még fokozatos növekedést mutatnak, ami magával vonja azt a következményt, hogy időszakosan ki kell cserélni az implantátumot.

A mérnök ezen információk birtokában képes arra, hogy a célnak legmegfelelőbb modellt tervezze meg. A modell elkészítését követően szintén szükség van az orvossal való kapcsolatteremtésre, hiszen ellenőrizni tudja, hogy beépítés szempontjából orvosilag minden megfelelően sikerült-e. Ezek alapján az is jól kirajzolódik, hogy a mérnöknek

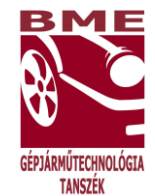

néhány orvosi szemponttal is tisztában kell lennie, előnyös, ha tudja, hogyan készülnek a felvételek, illetve hogyan alakul ki a kép.

Mindezek magyarázata érdekében meg kell vizsgálni a szürkeségi skálát, a kontrasztokat a képalkotási technológiákkal elkészült felvételeken.

A képalkotó diagnosztikával elkészült felvételek számtalan információt hordoznak magukban, berendezés beállításai és a képalkotó módszer határozza meg. A képminőség az értékelés sikeressége és hatékonysága sok tényező függvénye. A legfontosabb kiemelendő szempont a képminőség.

A képalkotó diagnosztikai módszerek legfőbb célja az, hogy egy specifikus szöveti tulajdonságot a szürke árnyalatait felhasználva alakítsanak ki. Elsődleges a kontraszt funkciója, ha a kontraszt megfelelő, akkor a vizsgált objektum látható lesz. Egy objektum esetén a kontraszt számszerű megjelölésével a képen látható specifikus pontok vagy területek közötti különbségre lehet rávilágítani.

Hogyan történik a szürkeségi értékek előállítása a gyakorlatban?

A detektorok által felfogott jelből előálló kép több a matematikán alapuló képfeldolgozási lépéssel jut el abba az állapotba, amikor foglalkozni tudunk azzal, hogyan történjen meg a már helyes súlyozással és korrekcióval rendelkező pixelek szürkeségi skálázása. A skála értékeit a kifejlesztőjének tiszteletére Hounsfield Unit-nak nevezték el, amelyet röviden HU jelöléssel jellemeznek. A skála három fix ponttal rendelkezik: -1000; 0; 3000. Az emberi test szövetei meghatározott HU értékeknél helyezkednek el. Ezt a 3. ábra jeleníti meg:

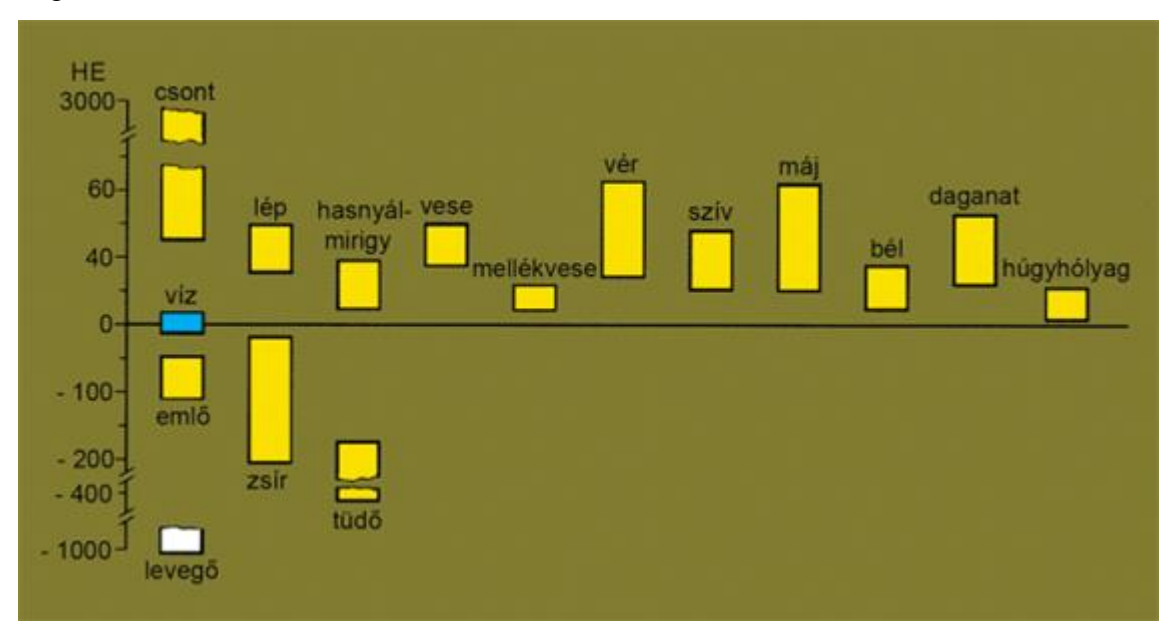

**3.ábra: Az emberi test szöveteinek elhelyezkedése a Hounsfield skálán [8]**

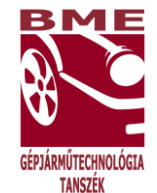

Jól látható, hogy az egyes szövetek, szervek, csontok elkülönítése ezen az eljáráson alapul. Probléma merül fel viszont amiatt, hogy az emberi szem csak korlátozott számú szürkeárnyalatot képes megkülönböztetni, és a fent említett

(-1000-től +3000-ig tartó) tartomány szürkeárnyalatinak száma jóval meghaladja ezt a számot. Ennek következtében további átalakításra van szükség. A számítógép 256 szürkeárnyalatot fog a tartományhoz hozzárendelni. Ez lényegében egy ablak létrehozását jelenti, amelyet a szélessége és a közép értéke jellemez. A szélességet az ablak legkisebb és legnagyobb értékének különbsége adja HU-ban kifejezve, a közepet pedig a megjelenített sáv középső értéke adja szintén Hounsfield Unitban megadva. A modern CT berendezések gyártó már kifejlesztették azt a technikát, hogy az emberi test különböző részeihez már előre meghatározott ablakot állít be. A CT felvételen az ablakozás úgy nyilvánul meg, hogy az ablak alsó értékénél kisebb értékű pixelek feketék lesznek, míg az ablak felső értékénél nagyon értékű pixelek fehérrel ábrázolódnak. Az ablakon belüli pixelek a szürke 256 árnyalatával kerülnek reprezentálásra.

A CT felvételeken belül a dolgozat szempontjából a csontokról készült képek képzik a vizsgálat célját. Ahogy az a Hounsfield-skála függvényéről leolvasható, a porcszövetek a 300-700 HU tartományban, a csontszövetek pedig 700-3000 HU tartományban helyezkednek el. Látható tehát, hogy elég széles határok között változhatnak az értékek. A csontszövetek szürkeségi értéke függ a felvétel tárgyát képző csont sűrűségétől, ami pedig további jellemzők függvénye. A csontok sűrűsége függ az életkortól, nemtől, különböző betegségektől. Jó példa erre az, hogy a kor előre haladtával általánosan megfigyelhető a csontok ásványi anyag tartalmának, sűrűségének csökkenése.

A felvételekről megállapítható sűrűség érték rendkívül fontos információ, hiszen a modellezés során olyan implantátum létrehozása a cél, amely minél jobban megközelíti a pótolandó csont sűrűségét.[6,7]

## <span id="page-9-0"></span>**5.2. A CT vizsgálat jellemzése**

Ahhoz, hogy a személyre szabott implantátumok elkészülhessenek, szükség van CT felvételek elkészítésére pontos méretek és formák meghatározásához. A CT felvételek kiváló kiinduló pontot jelentenek, hiszen a felvételek képszeletek az adott testrészről, és a szelektív lézeres szinterezés alapját is a szeletek, rétegek képezik.

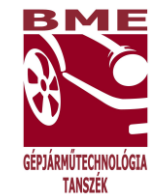

Nem árt tisztázni, mit is takarnak a CT felvételek. A CT nem más, mint a Computer Tomograph rövidítése. A komputertomográf egy nagy teljesítményű röntgencsőből és egy képrögzítő rendszerből áll, amelyet detektornak neveznek. A vizsgálat elvégzését a berendezésben található mozgatható asztal teszi lehetővé, amelyre a páciensnek fel kell feküdnie. A CT berendezés két egymással szemben elhelyezkedő komponens segítségével készíti el a felvételeket az adott testrészekről. Ez a komponens a páciens körül forog és több oldalról készít felvételeket a vizsgált személyről. A berendezés egy forgási ciklus alatt akár 128 szelet feltérképezését is meg tudja valósítani, ami azt jelenti, hogy ennyi képfelvétel készül el. Az ehhez használt röntgencső egy síkszerű, vékony röntgensugárnyalábot bocsát ki, ami képes a testen keresztülhatolni. A kibocsátott sugárnyaláb a testben elnyelődik, az elnyelődést a test struktúrája (bőr,zsír,csontok,izmok,szervek) befolyásolja. A detektorok a röntgencsővel szemben helyezkednek el, és jelként fogják fel az elnyelt sugarakat (4. ábra). A jeleket elektromos jellé alakítják és a számítógép számára feldolgozhatóvá válnak.

Fontos tudni, hogy a felvétel elkészítése során a röntgencső és a detektor a vizsgált pácienshez képest folyamatosan változtatja a helyzetét, ennek köszönhetően minden vizsgált réteg eltérő irányokból lesz látható. A felvételeken nem találhatók átfedések. Az így elkészült rétegképeket a számítógép átalakítja, ezáltal megjeleníthető és kiértékelhető képeket kapunk eredményül a folyamat végén.

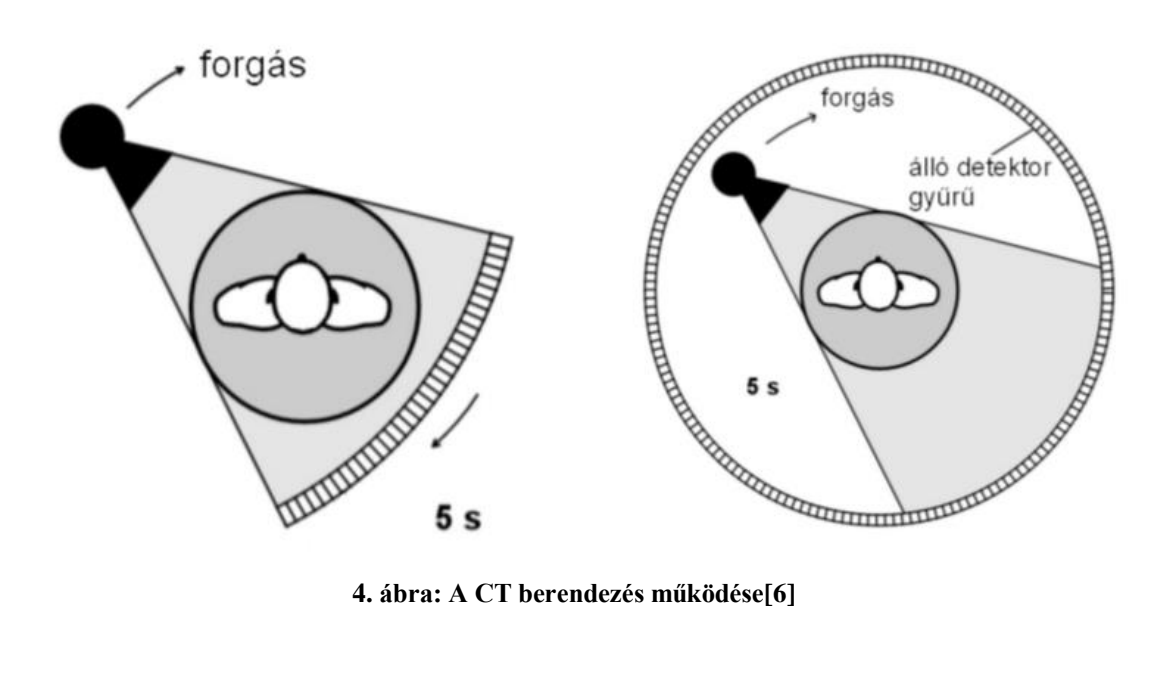

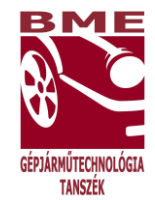

A képen jól megfigyelhetőek a fent leírtak, középen fekszik a páciens, körülötte a forgó röntgencső és a detektor bal oldalon. A jobb oldali ábrán az a változat látható, amikor csak a röntgencső forog, a jeleket felfogó detektor végig áll.

Lehetőség van arra is, hogy a felvételek elkészítése közben kontrasztanyagot használjanak fel, amely még pontosabbá teheti az elkészült képeket, mert kihangsúlyozottá teszi a vizsgálandó területet és célt. Mivel szeletelt felvételek készülnek a páciensről, ezért elengedhetetlenül fontos, hogy a páciens a teljes folyamat során mozdulatlan maradjon, hiszen enélkül eltolódott, elmosódott és nem a tökéletes valóságot tükröző eredmény lesz látható a felvételeken. [6,9]

## <span id="page-11-0"></span>**5.2.1. A CT vizsgálatok alkalmazási területei**

A CT vizsgálatok elvégzését számos ok kiválthatja. A legfontosabb alkalmazási területei:

- koponya-CT
- teljes test CT
- ízületek és csontok CT-vizsgálata
- kardio-/szív-CT
- CT-kolonográfia.

Ezek közül a kutatás tárgyát képző implantátum készítéshez leginkább az ízületek és csontok CT-vizsgálata fontos, esetleg készíthető teljes test-CT is. Az ízületi és csont CT felvételek segítenek a porckorong-elváltozások felfedezésében, a csonttörések és egyéb degeneratív elváltozások diagnosztizálásában egyaránt. [6,9]

A kutatási terület részletes körüljárásához elengedhetetlenül fontos megemlíteni, hogy nem csak CT felvételekből lehetséges 3D modellt előállítani a prototípus gyártáshoz.

## <span id="page-11-1"></span>**5.3. AZ MRI vizsgálat jellemzése**

A CT felvételeken kívül MRI vizsgálatkor készült felvételek is képezhetnék az implantátumok gyártásának kiindulási alapját. Az MRI Magnetic Resonance Imaging rövidítése, mágneses rezonancián alapuló képalkotási módszert jelent. Ezt a technológiát elsősorban orvosi diagnosztikában alkalmazzák a test szerkezetének leképezéséhez. Hasonló a CT vizsgálathoz, de az MRI előnye, hogy jobb a kontrasztfelbontó képessége a lágy szövetek területein, mint a komputerlitográfiának. Az MRI vizsgálat során egy mesterségesen fenntartott erős mágneses térbe helyezik el a vizsgált pácienst. A mágneses erőtér elbillenti a protonok tengelyének irányát a hidrogénatomokban. Azért a

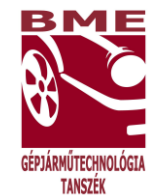

hidrogén atomjait tanulmányozzák, mert a test nagyjából 70 százalékát víz alkotja, amely részben hidrogénből épül fel. Ezeket fogják a szkennelés folyamán rétegenként plusz energiával bombázni. Ennek hatására a protonok tengelyének dőlése megváltozik. A proton igyekszik a tengelyek eredeti dőlésszögét visszaállítani, eközben a kapott energiát visszasugározza. Az MRI készülék a visszasugárzott energiát méri, ez alapján lehetséges a háromdimenziós kép előállítása. A felvétel elkészítése során tetszőlegesen beállított síkokban készítik el az egyes rétegképeket, tehát ezen vizsgálat során is rétegképeket kapnak eredményként. A képek DICOM formátumban lesznek elmentve, így elviekben felhasználhatóak 3D modellezésre. Viszont modellkészítési feladatoknál inkább a CT felvételeket alkalmazzák kiindulásként. Ezt az is megalapozza, hogy nem mindenkinél lehet MRI vizsgálatot elvégezni. [6]

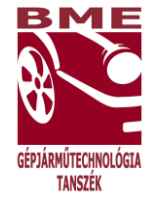

## <span id="page-13-0"></span>**6. A bemeneti DICOM és a kimeneti STL fájl formátum**

## <span id="page-13-1"></span>**6.1. A DICOM formátum**

Az elméleti áttekintést követően fontos tudni, hogy az elkészült fájlok CT felvételek esetén is DICOM formátumban kerülnek elmentésre. A DICOM a Digital Imaging and Communications in Medicine kifejezés rövidítése. Ez egy standard formátum, amely lehetővé teszi a képfájlok kezelését, tárolását, nyomtatását és információt közöl az orvosi diagnosztikához. Nemcsak fájl formátumot jelöl, hanem hálózati kommunikációs protokollt is magában foglal. Ez azért fontos, mert nem csak képi információt képes tárolni, hanem egy fájlban szerepelnek a képek és a vizsgált páciens egyéb adatai is. Világszerte ezt a típust használják orvosi területen. Felhasználják az ultrahang felvételek, CT-felvételek és MRI felvételek készítése és tárolása során egyaránt. Mivel lehetővé teszi a képen szereplő elemek, testrészek 3 dimenziós vizualizációját is, így az iparban is egyre inkább elterjedtté válik a DICOM fájlok felhasználása. A DICOM fájltípus használata lehetővé teszi, hogy minden képszelet egy fájlban szerepeljen, megkönnyítve a feldolgozást és a továbbítást. Meg kell azonban említeni, hogy csak speciális szoftverek képesek ezen fájlok megnyitására, kezelésére és átalakítására. [10,11] Az alábbi szoftverek segítségével feldolgozhatjuk a DICOM fájlokat:

- InVesalius
- 3D Slicer
- MimicsMedical.

Fontos szempont a kutatás során, hogy olyan szoftverek kerüljenek kiválasztásra, amelyek szabadon hozzáférhetőek bárki számára.

## <span id="page-13-2"></span>**6.2. STL formátum**

Miután a DICOM fájlok kezeléséhez szükséges szoftver kiválasztásra került, a 3D modell készítéséhez további lépések megvalósítására van szükség. Elsősorban az a cél, hogy .stl kiterjesztésű fájlok készüljenek el. Miért előnyös az stl fájl formátum?

Az STL a Stereo Lithography rövidítése. Ezt a fájl formátumot a 3D Systems vezette be, manapság már számos szoftver támogatja, kezeli ezeket a fájlokat. Az STL fájlok platformfüggetlen háromszögelt felületállományok.

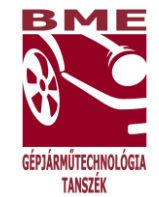

Csak a háromdimenziós felületi geometria leírására alkalmasak, egyéb jellemző tulajdonságokat nem írnak le, mint például szín, textúra, egyéb anyagjellemzők. Felépítésüket tekintve az STL fájlok lehetnek: ASCII vagy bináris felépítésűek. A kettő közötti különbség abban mutatkozik meg, hogy amennyiben bonyolult felületeket vagy modelleket hozunk létre, akkor az ASCII STL fájl mérete lényegesen nagyobb lesz. Más említhető különbség a kettő között nincs, a binary STL tömörített formátum, ennek köszönhető a létrejött fájl kisebb mérete. Ha számít a fájl mérete, akkor érdemes a bináris STL formátumot választani. [12,13]

A formátum előnyei közé tartozik, hogy a legtöbb tervező- és modellező program képes STL fájlokat fogadni bemenetként, illetve előállítani kimenetként. A végső nyomtatáshoz felhasznált gép képes ezt az állományt rétegekre bontani, emellett lehetőség van előállítás előtt a prototípus méretarányain szoftveresen változtatni.

Az STL kiterjesztésű fájlok esetén egyaránt figyelembe kell venni a formátum hátrányait. Az STL felületét háromszögek alkotják és előfordul, hogy a háromszögek normálisa rossz irányba mutat. Ez azt jelenti, hogy a külső és a belső felület felcserélődik. Ezáltal a fájl a belső területeket külső területként értelmezi, és fordítva. További hibaforrás lehet, hogy az STL fájlok nem elég finom felbontással rendelkeznek. Amennyiben íves, görbe felületekkel folyik a munka, a háromszögekből álló felület csak közelíteni fogja azokat, hiszen az egyenes szakaszokkal nem lehet tökéletesen leírni a görbéket. Erre a modellezés során oda kell figyelni, amennyiben finomabb felbontásra van szükség, akkor nagyobb felbontású STL fájlt hozunk létre vagy egyéb utómunkálatokkal simítjuk el a felületet. Ehhez használható az ingyenesen letölthető, egyszerűen kezelhető Mini Magics szoftver is. [14,15,16]

## <span id="page-14-0"></span>**7. Az MRI és CT felvételek 3D modellé alakításának folyamata**

## <span id="page-14-1"></span>**7.1. MRI felvételek STL fájllá alakítása**

Amennyiben MRI felvételek alapján szeretnénk dolgozni, ugyanazokat a lépéseket kell végrehajtani, mint a CT felvételek használata során. Ez abból adódik, hogy mindkét esetben DICOM formátumban vannak a rétegképek elmentve, így bármelyik megemlített program használható MRI képek esetén is. [17]

Az első modellezés megvalósításához a kiindulást tehát egy lábfejről készült CT-felvétel adta. Ennek alakítása előtt azonban szükséges látni, hogyan néz ki egy röntgenfelvétel a

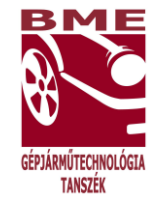

lábfejről, illetve a hozzá tartozó magyarázó rajz nagy segítséget nyújt a könnyebb átláthatósághoz.

A 5. ábrán látható egy lábfejről készült röntgenfelvétel, ezt követően a 6. ábra mutatja be a lábfej csontjainak elhelyezkedését és elnevezését.

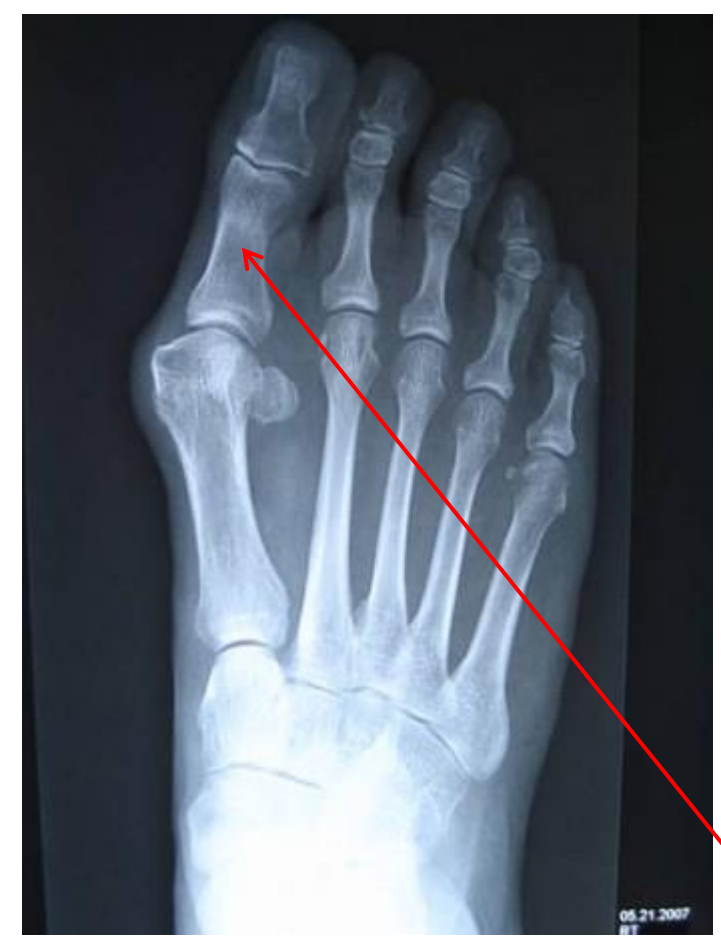

**5. ábra: Egy lábfejről készült röntgen felvétel [18]**

nagylábujj középcsont

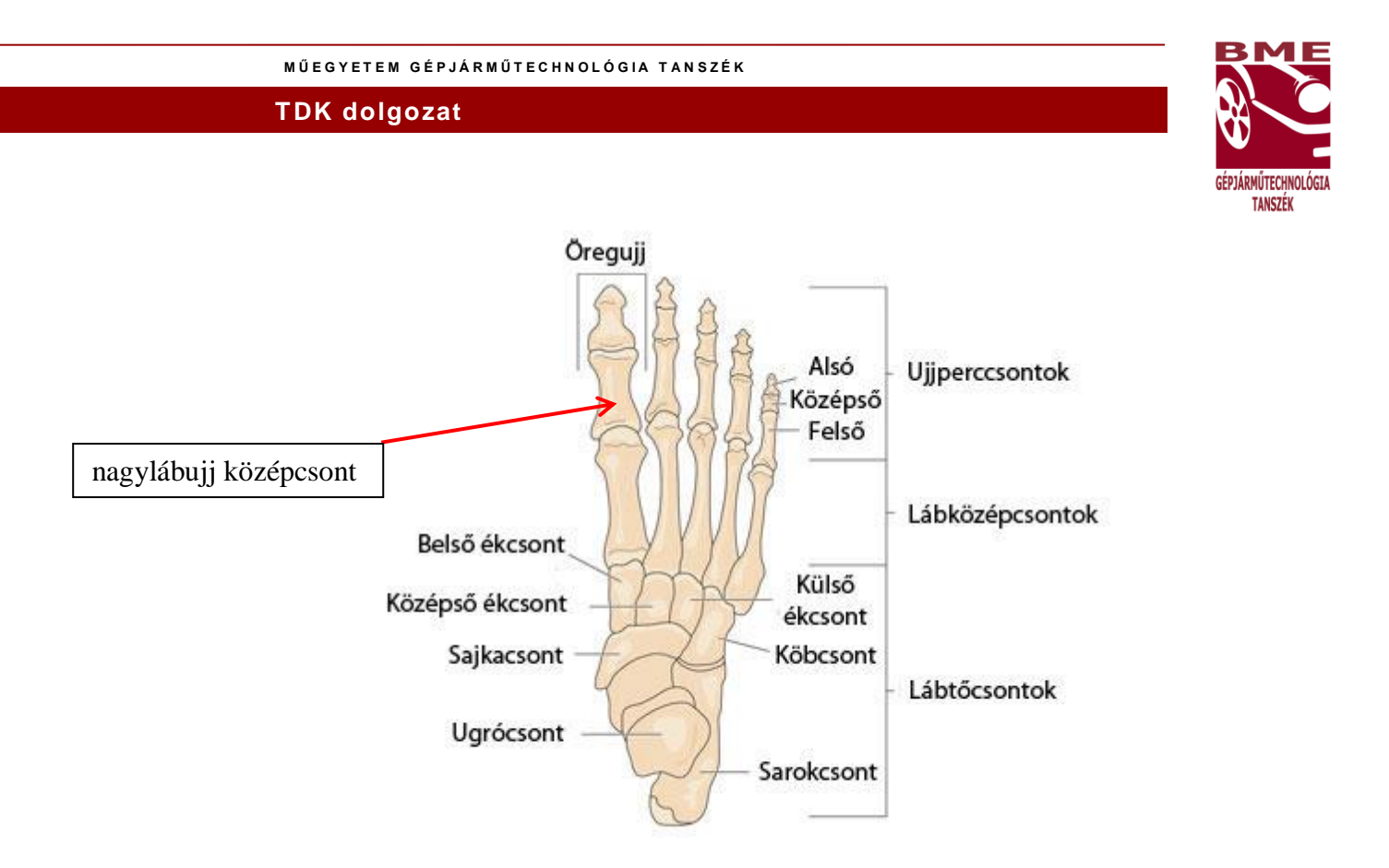

**6. ábra: A lábfej csontjainak elnevezése és elhelyezkedése [19]**

## <span id="page-16-0"></span>**7.2. STL fájlok készítése CT felvételekből**

Ahhoz, hogy a CT felvételeket át tudjuk alakítani .stl formátumú fájllá, amelyet majd a nyomtató megkap, több alapvető lépést kell megvalósítani.

A DICOM fájlokban található CT felvételek bittérképes információt tartalmaznak, a különböző képszeletek a röntgennel átvilágított testfelületről készült rétegképeket jelenítik meg. Ezek jelentik a kiindulópontot a 3D modell elkészítéséhez.

Első lépésben meg kell bizonyosodni arról, hogy rendelkezésre állnak a megfelelő DICOM állományok. Ezt követően ezeket célszerű a merevlemezre elmenteni, hiszen a merevlemez olvasása gyorsabban történik, mint ha például valamilyen külső adathordozót használnánk. A képeket ezután be kell tölteni egy szoftverbe, amely képes ezeket kezelni és létrehozni belőlük 3D modelleket.

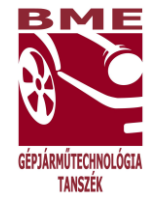

Többféle szoftver közül választhatunk:

- 5. InVesalius
- 6. 3D Slicer
- 7. MimicsMedical

A számunkra legkézenfekvőbb program kiválasztása után, ami jelen munka során az InVesalius, a képek betöltésére van szükség. Ezután a program generál egy modellt, a generálás időtartama azonban akár több percet is igénybe vehet.

Ez számos tényezőtől függ:

- számítógép teljesítménye;
- a feldolgozandó képek száma és részletessége;
- a létrehozandó 3D felületek pontossága és komplexitása.

A modellt létrejötte után ki kell exportálni .stl fájlformátumba, ezután ezzel dolgozunk tovább valamilyen 3D modellező szoftver felhasználásával. Ennek végeredményeként készül el a nyomtatónak átadható fájl, mely ezután előállítja az általunk létrehozott modellt, azaz a protézis darabot.

A választott megoldáshoz az InVesalius és az Autodesk Meshmixer szoftvereket használtuk fel. A tapasztalat szerint ezekben legkönnyebb a megfelelő modellt létrehozni, a Meshmixer számtalan átalakítási és javítási lehetőséget biztosít a végleges modell megvalósításához. Mindkét szoftver díjmentesen elérhető.[20]

## <span id="page-17-0"></span>**7.2.1. A CT felvétel 3D modellé alakításának alapvető lépései**

Az InVesalius szoftver segítségével lettek létrehozva kiindulási 3D modellek a CT felvételekből. Összességében 6 lépés elvégzésére van szükség a modell megalkotásához:

- 1. Az adatok beimportálása a munkaterületre.
- 2. A maszkok kijelölése a felvételeken.
- 3. A 3D modellfelület generálása.
- 4. Az elkészült 3D modell kiexportálása meghatározott fájlformátumban.
- 5. 3D modell előkészítése nyomtatásra.
- 6. A modell kinyomtatása/előállítása.

Először tehát az Import DICOM Images segítségével beolvasásra kerül a rétegképeket tartalmazó fájl tartalma. Fontos, hogy ebben a lépésben látható az adott felvétel szöveges

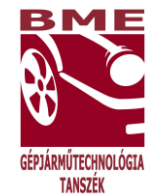

információ tartalma is, tehát a páciens adatait és az elkészülés dátumát is megtekinthetjük. Az automatikus betöltés után a képek 3 nézetben jelennek meg a képernyőn. A negyedik nézetablakban pedig az előálló 3D modell szerepel. Utóbbinál lehetőség van rengeteg megjelenítési módra, attól függően, mire szeretnénk a későbbiekben felhasználni a modellt. Ezek a megjelenítések lehetnek teljesen valósághűek, amennyiben a bőrt és a csontokat is megjelenítjük, de lehet az ábra vonalas, röntgenfelvétel-szerű illetve egyéb variációk. A munka során a "High Contrast" megjelenítést választottuk. Ezen kitűnően láthatóak és elemezhetőek a csontok.

Az InVesalius használatának nagy előnye, hogy lépésről-lépésre vezet végig a modell elkészüléséig. Amennyiben egy részfeladattal elkészültünk, a bal oldali menü mutatja a hátra lévő lépéseket, így mindig a soron következővel tudjuk folytatni. Jelen esetben ez a maszkok kijelölése. Ennek a megadása nagyon fontos, hiszen az új maszk létrehozása során beállított "treshold" érték változtatásával tudjuk megadni azt a területet a felvételen, amely számunkra a vizsgálat tárgyát képezi. Ezt a változtatást addig kell elvégezni, ameddig a legmegfelelőbb terület kijelölésre nem kerül. Mindezt a "Create new mask" menüpont segítségével valósíthatjuk meg. Lehetőség van továbbá még arra, hogy megadjuk, hogy milyen típusú maszkot szeretnénk létrehozni a treshold típusának beállításával. Ez a "Set predefined or manual treshold" legördülő menüben érhető el. Beállíthatunk:

- gyermek vagy felnőtt csontozatot vagy az életkor figyelembevétele nélküli csontozatot;
- gyermek vagy felnőtt fogzománc felületet;
- zsír-, izom-, bőr- vagy lágyszövetet szintén gyermekre vagy felnőttre vonatkoztatva;
- illetve gyermek vagy felnőtt szivacsos csontszövetet.

Mivel számunkra a csontok vizsgálata a cél, így a "Bone" típusú "treshold"-ot választottuk ki. A típus megadása után zöld színnel látható a képeken az a terület, amelyek a 3D modellben szerepelni fognak. Ha nem vagyunk megelégedve az automatikus kijelölésekkel, akkor változtathatunk rajta. Ha a "treshold" számértékét a csúszka segítségével balra mozgatjuk, akkor nagyobb zöld terület jelenik meg, több minden szerepel a kijelölésben. Amennyiben a csúszkát jobbra mozgatjuk, akkor a "treshold" számértéke nő, ezzel arányosan csökken a kijelölésben szereplő területek nagysága. A "Bone" típus esetén a "treshold" tartománya -1000 és 2145 között változhat,

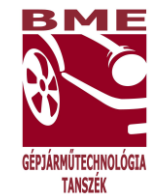

-1000 esetén minden a képen szereplő terület ki van jelölve, 2145 esetén viszont semmi. Ebben a menürészben található még a "Manual edition", melynek segítségével lehetőség van az egyes területek kézzel, a kurzor segítségével történő kijelölésére. Ez jelenthet hozzáadást az eddigi megjelölt területekhez, de elvételt is. A kézi kijelölési lehetőség sokszor válhat előnyünkre. Amennyiben minden be lett állítva a maszkot illetően, a "Create surface" gomb segítségével véglegesítjük a változtatásokat. A továbblépés eltarthat pár percig, mert a számítógépnek számításokat kell elvégezni a 3D modell generálásához. Fontos tudni, hogy több maszk is létrehozható, így ezek alapján több felületet is megalkothatóvá válik, amelyek között válogathatunk. A modellalkotás következő lépésekor a "Transparency" értéket 0-ra állítjuk és a "Next Stepre" történő kattintással valósul meg a modell exportálása, ahol ki kell választani a megfelelő fájl formátumot. Ez a választott formátum jelen esetben tehát az stl.

Tisztában kell azonban azzal lenni, hogy a kiexportált modell nem mindig tökéletes, hibákat rejthet magában. Előfordulhatnak a modellben duplikált élek és poligonok, lyukak, emellett elképzelhető, hogy az elkészült modell nem tömör geometriájú lesz. Ezek a nyomtatás során problémákat okozhatnak. A manapság alkalmazott berendezésekhez tartozó szoftverek nagy része alkalmas arra, hogy elemezze a modellt az előállítás előtt, de előnyösebb, ha ez külön szoftver segítségével végezzük el. Erre is számtalan lehetőség közül választhatunk:

- Netfabb
- AutodeskMeshmixer
- 3Matic Medical
- Meshlab
- Blender
- 3ds Max
- Fusion 360.

Mivel a feladat megoldása során fontos volt, hogy díjmentesen elérhető szoftver alkalmazzunk, így a modell javításánál az Autodesk Meshmixert használtuk.

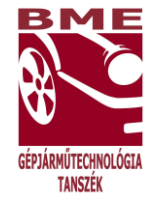

## <span id="page-20-0"></span>**7.3. A létrejött 3D modell átalakítása és javítása**

## <span id="page-20-1"></span>**7.3.1. A nagylábujj középcsontjának modellezése**

Az Autodesk Meshmixer egy prototípus tervező szoftver, amely nagy felbontású háromszög hálón alapul. Elősegíti az interaktív tervezés és gyártás megvalósulását, lehetővé teszi különböző felületű és alakú munkadarabok megalkotását. Széleskörű beépített eszköztárral rendelkezik, amely támogatja a tervezői munka minden folyamatát. [21]

A Meshmixerben kiinduláshoz az előbbiekben létrehozott stl. fájlt kell beimportálni. Ezt követően kezdhető meg vele a munka. Az "Analysis" menüre kattintva az "Inspector"-t választva egy automatikus javítás végezhető el. Lehetőség van a modellben a kiálló élek lesimítására, amelyek az eredeti CT felvételen nem szerepeltek és nyomtatáskor hibát jelentenének.

Mindezek előtt szükség lehet arra, hogy a modell bizonyos részei eltávolításra kerüljenek. Amennyiben a CT felvételen szereplő testrész adott csontja képzi a vizsgálat tárgyát, akkor az "Edit" menü "Plane Cut" almenüjét választva "levágható" a nem kívánt terület. A példában szerepeltetett lábfejből a jobb nagylábujj alakítása történt meg, így első lépésben a teljes modellből a lábujjcsonton kívül minden más kivágásra került az említett "Plane Cut" segítségével. Ezután a modell hibajavítása és alakítása volt a következő lépés.

A "Sculpt"-on belül a "Shrink Smooth" ecset kúpos kialakításával lehet ezt a műveletet elvégezni. Beállítható az ecset mérete, és a simítás erőssége, tulajdonságai. Ezt alkalmazva hozható létre egy simább felületű modell, eltávolítva a szemet szúró éles kiálló részeket.

A munka során egy konkrét csont modellezésével foglalkoztunk. A felhasznált CT felvétel tartalmazta a páciensre vonatkozó adatokat (pl.):

- $\bullet$  azonosító (ID): 634666
- születési év: 1972.06.05.
- nem: nő
- felvétel készítésének dátuma: 2007.03.02.
- elkészített képszeletek száma: 192

Első lépésben elkészítettük a fenti lépéseket felhasználva egy lábfej CT felvételéből a 3D modellt.

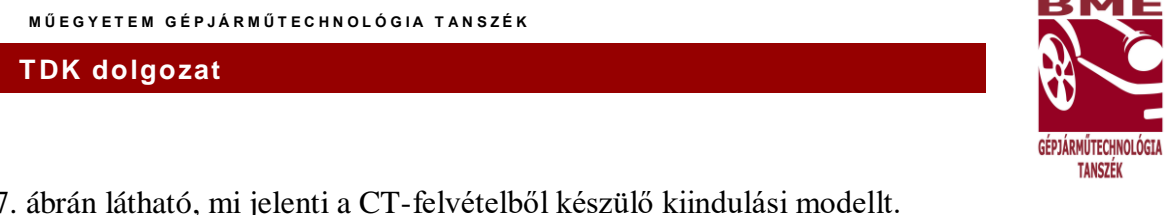

A 7. ábrán látható, mi jelenti a CT-felvételből készülő kiindulási modellt.

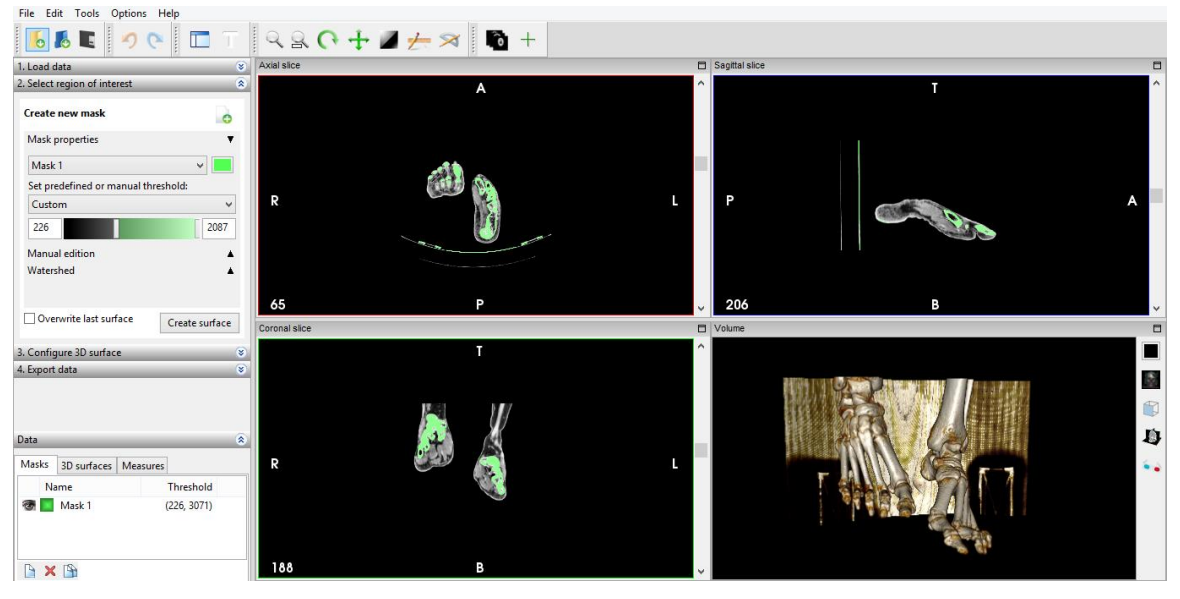

**7. ábra: A lábfej modelljének kiindulási állapota**

Ezt követően a Meshmixerben folytatódott a munka. Mivel a létrehozott modell az egész lábfejet mutatja, így az volt az egyik legfontosabb lépés, hogy csak a vizsgálat tárgyát képző nagylábujj középcsont maradjon meg, minden más eltávolítására volt szükség. Ennek megoldásához a program "Plane Cut" opcióját használtuk fel. Síkok segítségével volt megvalósítható az említett csont körüli terület eltávolítása.

Miután megtörtént a szükségtelen elemek eltávolítása, a csonton lévő kitüremkedéseket és hegyes részeket formáztuk át. Ehhez a "Sculpt" menün belül egy "Robost Smooth" típusú ecset eszközt választottam ki gömbölyű kialakítással. Ennek segítségével elsimíthatóvá váltak a hegyes részek. A műveletek elvégzése után már alkalmassá vált az elkészült csont modell arra, hogy további átalakítások legyenek elvégezhetőek rajta.

Az átalakításokra azért van szükség, mert amennyiben egy csont implantátum kerül beültetésre, nem megfelelő, ha a csont tömör szerkezetű. Mindenféleképpen megoldást kell arra találni, hogyan lehetne a felületét porózusabbá alakítani, illetve a belső szerkezetén is változtatásokat kell alkalmazni. A lehetséges megoldások a következőek:

- 1. teljesen tömör modell;
- 2. üreges külső felületű, üreges belsejű modell;
- 3. tömör külső felületű, de belül hálós szerkezetű modell;
- 4. kívül rácsos felületű modell;
- 5. teljes rácsszerkezet belső merevítéssel;
- 6. teljes rácsszerkezet belső merevítés nélkül.

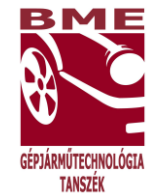

- A fent említett lehetőségek megvalósításra kerültek a Meshmixer szoftver segítségével.
- A Meshmixerben történő beállítások követhetőségéhez nyújt segítséget a következő két,
- 8. ábra és 9. ábra.

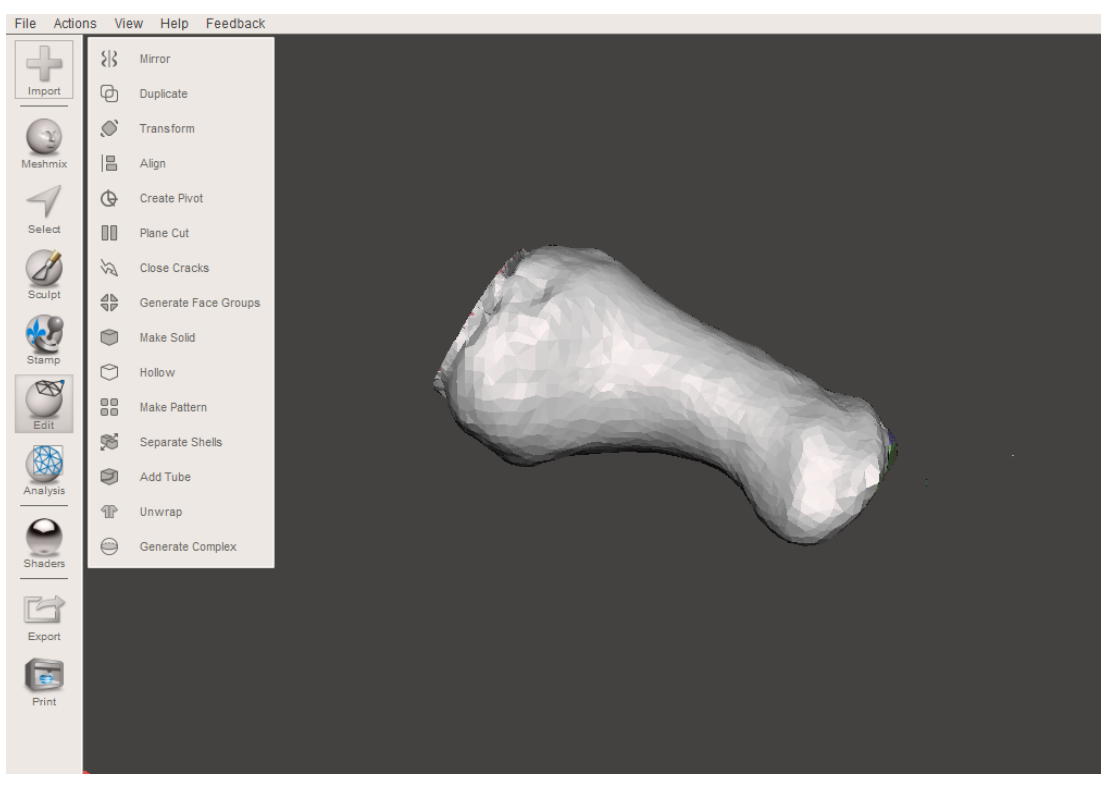

**8. ábra: A Meshmixer beállítási lehetőségeinek illusztrálása (1)**

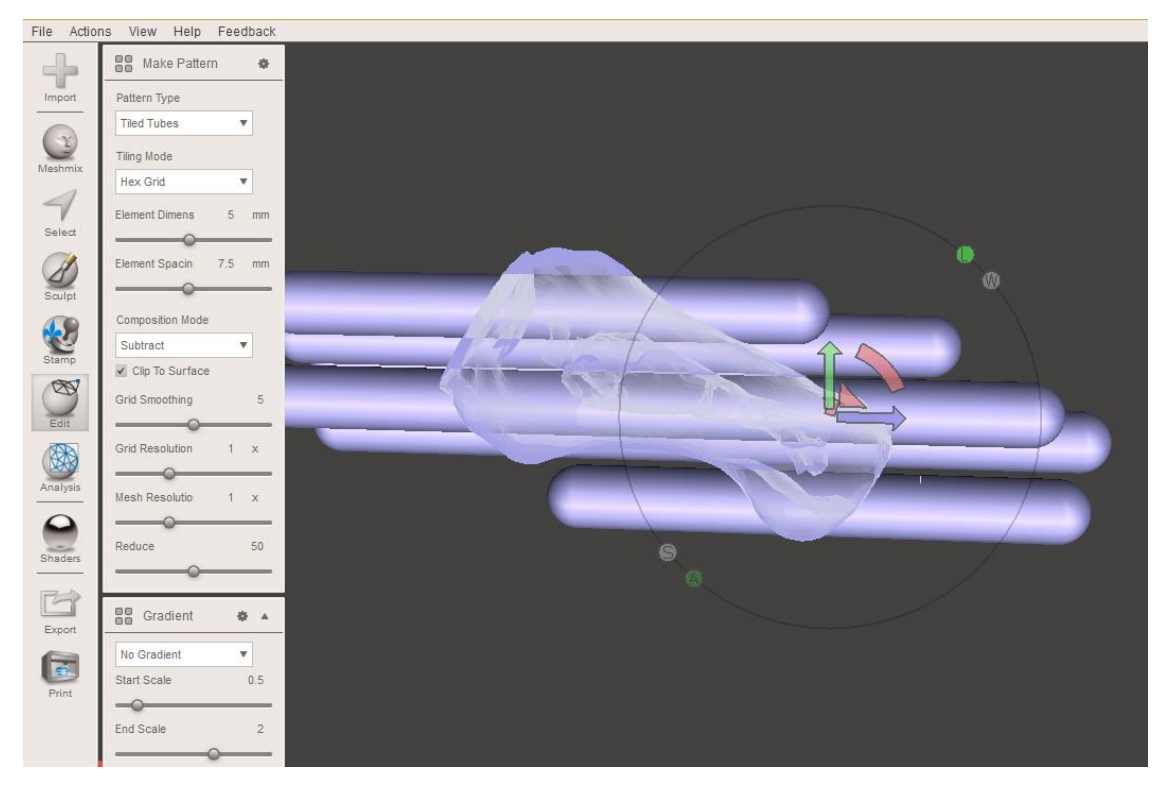

**9. ábra: A Meshmixer beállításainak illusztrálása (2)**

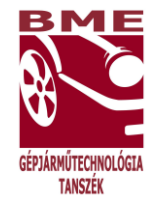

## **1. Teljesen tömör modell**

Ahogy fentebb leírásra került, ez egy kiindulási formát jelent, kevésbé megfelelő végleges beépítésre. Ezt az is megerősíti, hogyha egy tömör modellt gyártanánk le fémporból, akkor a tulajdonságai nagyon eltérőek lennének a valódi csonttól, pl.: rugalmasságban, tömegben. Kiemelendő, hogy mindig ez az elsődleges cél, hogy a valós csont tulajdonságait közelítsük meg, annak sűrűsége képzi a modell elvárt sűrűség értékét. Hátrányos lenne az a megoldás, ha a tömör csontkialakítás miatt többlet tömeg kerülne a páciens szervezetébe.

A10. ábra felületén jól kivehetően láthatók a háromszögek.

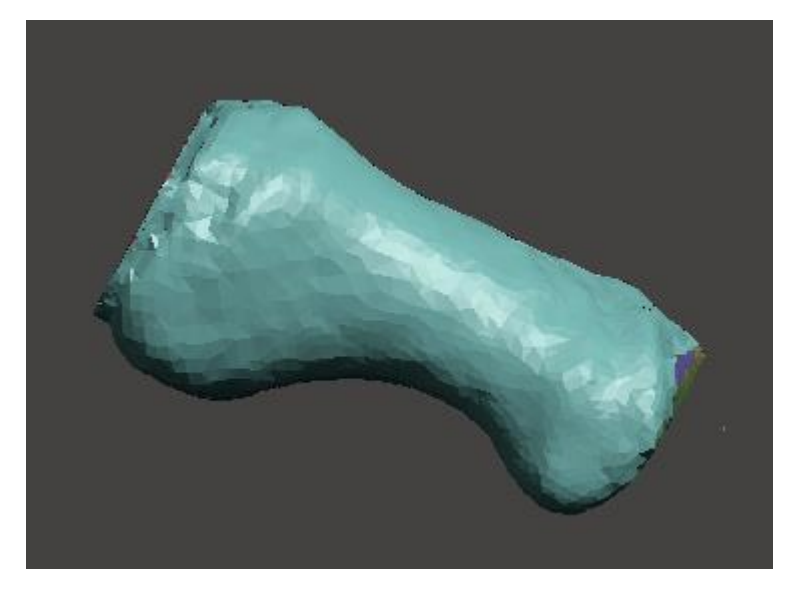

**10.ábra: Kiindulási tömör modell**

## **2. Porózus külső felületű, de belül tömör csont modell**

A következő lehetőség az volt, hogy egy porózus külső felülettel rendelkező csont modell készül el. A porózus felülete elősegíthetné a biokompatibilitást, hiszen a kialakuló lyukakba és mélyedésekbe lehetősége lenne a csontszövetnek belenőni, illetve az izmoknak a csonthoz tapadni. A porózus felület kialakításakor az előző, kiindulási modellt használtuk fel. Az "Editen" belül a "Hollow" nyújtott segítséget. A "Hollow" alkalmazásával megadott méretű falvastagságot alakítottuk ki a modellezett csonton. A csont belső része tömör maradt. Mivel a csont adott része egy bizonyos falvastagsággal rendelkezik, így ebbe lehetőség van üregeket, illetve rácsszerkezetet létrehozni.

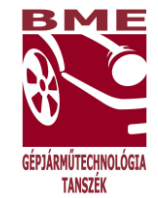

A falvastagság létrehozás után a "Make Pattern"-en belül a "Lattice" mintázatot választottam ki. Az "Element Dimens" értéke 2.987 mm volt, míg az "Element Spacin", azaz az elemek egymástól való távolsága 4.246 mm. Az így létrejött modell a 11. ábrán látható.

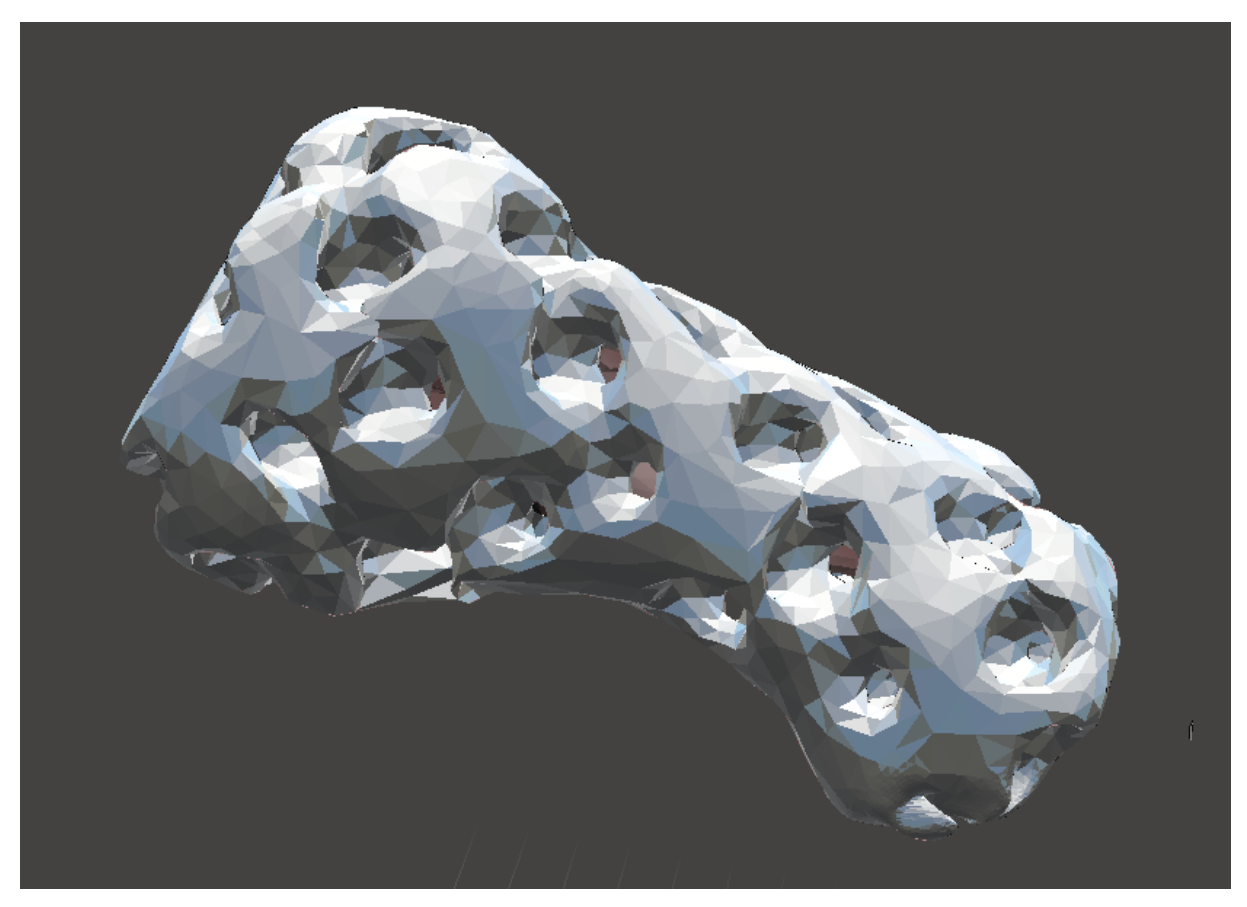

**11.ábra: Porózus felületű, belül tömör csont modell**

Amennyiben üreges felület kerül kialakításra, előfordulhat, hogy az üregek széle nem megfelelően kapcsolódik egymáshoz. Ezen hibáknak a kijavítására is van lehetőség. A "Sculpt" eszközön belül a "Move és a Draw" típusú ecsetet kell alkalmazni, amely segítségével zárt szélűvé lehet tenni.

![](_page_25_Picture_2.jpeg)

![](_page_25_Picture_3.jpeg)

**12.ábra: Nem zárt szélű üreg 13.ábra: Zárt szélű üreg**

Alapvetően e porózus külső felületű modell már jobb megoldást jelent az előző, teljesen tömör modellhez képest. Jobban tud idomulni a lábfej különböző járás közbeni mozgásaihoz, illetve a legyártás után a felesleges por is ki tud hullani a munkadarab belsejéből az üregeknek köszönhetően.

## **3. Tömör külső felületű, de rácsos belső szerkezet**

Ebben az esetben már figyelembe lett véve az a fontos tulajdonsága a beépítendő csont implantátumnak, hogy mivel tömegét minél inkább közelítenie kell a csonthoz, illetve elő kell segítenie azt, hogy alkalmazkodni tudjon a járásból származó különféle igénybevételhez, alakváltozásokhoz. A belső váz kialakításkor többféle megoldást is kerestünk.

A kiindulási modell és a "Hollow" alkalmazása után a "Make Pattern" opció felhasználása következett. Ezek segítségével többféle belső szerkezetet alakítottunk ki. A "Hollow" opció arra szolgál, hogy megadott értékű falvastagságot adjunk meg a modellnek. Emellett ennek megvalósítására azért van szükség, hogy miközben a modell belsejében rácsos szerkezet kerül elhelyezésre, a külső felülete tömör, folytonos maradjon. A modell esetében a falvastagságra 1.42 mm került beállításra. Az "Accept"-re kattintva végrehajtódnak a művelek. A következő fontos lépés a "Separate shells" végrehajtása. Ennek végeredményeképpen a külső felület és az ettől 1.42 mm távolságra lévő belső rész külön lesz választva. A beállítások rögzítése után az egész modellt ki kellett jelölni, majd az "Edit", "Flip normals" lehetőségét kiválasztani és végrehajtani.

A belső rész kialakításakor a minta típusa, azaz a "Pattern Type", "Lattice"-re lett beállítva. Ez egy szabályos rácskiosztást jelent. Fontos, hogy be lehet állítani a létrejövő

![](_page_26_Picture_2.jpeg)

háló sűrűségét, illetve a mintázat alakját, emellett el is lehet forgatni a kialakult hálót. A modell alakításakor az "Element Dimens" értéke: 1mm, az "Element Spacin" értéke pedig 2.42 mm volt. Ezzel tehát beállításra került a létrejövő alkotóelemek sűrűsége és vastagsága. A "Compositon Mode" lehet "Intersect" vagy "Subtract". Amennyiben "Intersect" lehetőség kerül kiválasztásra, a létrejövő szerkezeti kialakítás teljesen rácsos lesz a külső felületet is beleértve. Ha a "Subtract" lehetőség van alkalmazva, akkor a modell külső felülete tömör marad, a rácsos szerkezet pedig belül jön létre. Ennél a modellnél a "Subtract"-et kellett tehát kiválasztani. Miután létrejött a belső rácsos szerkezet, jól látható, hogy el van határolva a külső felülettől. Ahhoz viszont, hogy nyomtatáskor minden megfelelően történjen, szükség van arra, hogy az elkészült felületrészek összeillesztésre kerüljenek. Ehhez minden egyes réteget láthatóvá kell tenni, majd ki kell jelölni az oldalt megjelenő "Object Browser"-ben, ezek után pedig a felugró ablak "Combine" opcióját kell kiválasztani. Ennek elvégzése után készült el a végleges modell, amely a 16. ábrán látható.

![](_page_26_Picture_4.jpeg)

![](_page_26_Picture_6.jpeg)

**14.ábra: A tömör külső felület 15.ábra: A belső rácsos szerkezet**

![](_page_27_Picture_2.jpeg)

![](_page_27_Figure_3.jpeg)

**16.ábra: Kívül tömör felületű, belül rácsos modell**

Annál a lépésnél, amikor a belső rácsszerkezetet hozzuk létre, a "Gradient" almenüben lehetőség kínálkozik arra, hogy irányítottságot adjunk meg a rácselemek vastagságának alakulására. Amennyiben a "No Gradient" lehetőség van beállítva, minden irányban ugyanolyan vastagságú elemek jelennek meg. A "Line Gradient" választásával jobbrólbalra haladva lineárisan csökken az egyes elemek vastagsága. A harmadik esetben, "Sphere Gradient" esetén jobbról-balra és emellett kívülről-befelé haladva csökken a rácselemek vastagsága. A csont modellezése során a "Line Gradient" nem jelenthet megfelelő megoldást, hiszen nem megfelelő terheléselosztást biztosítana a beépítést követően. A három közül a "Line Gradient" variáció a legalkalmasabb, ezért ezzel dolgoztunk tovább.

![](_page_28_Picture_2.jpeg)

![](_page_28_Figure_3.jpeg)

**17.ábra: Gradient opciók összehasonlítása**

A problémát ebben az esetben viszont az jelenti, hogy a tömör külső felület következtében a gyártás során feleslegként megmaradó nem összeolvasztott por nem tud kihullani a munkadarabból. Ennek megoldására két opcionális lehetőséget vizsgáltuk. Az első a rácsfelületű csont modell, a második pedig a teljes, belül is rácsos szerkezetű modell.

## **4. Rácsos felületű csont modell**

Ebben az esetben a meglévő tömör külső tömör kiindulási modellből készült el egy hálós szerkezetet. Ez egy külső felszíni hálót jelent, a modell belseje üreges. A létrehozott falvastagságot a mintázatot képző elemek vastagsága fogja befolyásolni, amely ismét az "Element dimens" paraméterben lett megadva 0.569 mm értékkel. Az elemek egymástól való távolsága "Element spacin": 0.2 mm. Fontos különbség a rácsszerkezet létrehozásával szemben, hogy ebben a megoldásban nincs szükség a "Hollow" alkalmazására. A kialakult modell látható a 18.ábrán. Megjegyzendő, hogy egy ilyen modell nem megfelelő implantátumként való beépítésre, hiszen nem lenne megfelelő már a teherbírása sem, a csont tulajdonságait sem közelíti meg megfelelően. Egy ilyen hálós szerkezet esetleg külső rögzítésre, gipsz helyettesítésére lenne alkalmazható.

![](_page_29_Picture_2.jpeg)

![](_page_29_Picture_3.jpeg)

**18.ábra: Rácsos felületű csont modell**

## **5. Teljes rács szerkezet belső merevítéssel**

A gyártásban feleslegként megmaradó por eltávolításához alkalmas második megoldásként egy teljesen rácsos szerkezetű modellt készült el. A teljesen rácsos szerkezet kialakítása viszont nehézségeket hordozott magában. Ismét a legelső, tömör modell volt a kiindulási alap. Falvastagság létrehozására nem volt szükség, a külső felület leválasztása másként történt. A "Make Pattern" segítségével Lattice típusú rácsszerkezet lett létrehozva, a rácsot alkotó elemek vastagsága: 1.257 mm (Element dimens), az egymástól való távolságuk pedig: 3.536 mm (Element spacin) értéket kapott. A mintázat megvalósítása után látható, hogy a belső részen egy tömören maradt rész, egy mag található. Ez a mag belső merevítésként szolgál. A modell létrehozásánál "Intersect" opció, azaz a modellből való kivágás valósult meg a "Clip to surface"felhasználásával, amellyel elérhető vált, hogy az elemek illeszkedjenek a csont belső felületéhez. Viszont a csont határainál nem mindenhol értek össze az egyes elemek. Ezek összekötéséről utólag, egyesével kellett gondoskodni a "Move" és a "Draw" ecsetek felhasználásával. Figyelni kellett azonban arra, hogy a legkülső réteget el kellett távolítani, hiszen enélkül tömör külső felület maradt volna a végeredményben. Ez úgy volt megvalósítható, hogy a csont külsejét adó héjat ki kellett törölni a héjak sorozatából, amelyek az "Object Browser"-ben találhatóak. Az elkülönülő külső héj létezése annak köszönhető, hogy a modell alakításakor a rács szerkezet megalkotása előtt végre lett hajtva a "Separate shells" parancs.

![](_page_30_Picture_2.jpeg)

Az elkészült modell a 19. ábránlátható:

**19.ábra: Teljesen rácsos szerkezetű modell belső merevítéssel**

## **6. Teljes rácsszerkezet belső merevítés nélkül**

A belső merevítéssel rendelkező teljes rács szerkezetű modell továbbfejlesztéseként jött létre az a változat, amely nem tartalmazza belül az említett merevítést, hanem teljes egészében érvényesül a rács szerkezet. Azt, hogy ténylegesen melyik jelenti a jobb megoldást, a véges elemes vizsgálatok után lehet számításokkal alátámasztva megállapítani.

![](_page_31_Picture_2.jpeg)

![](_page_31_Picture_3.jpeg)

**20.ábra: Teljesen rácsos szerkezetű modell belső merevítés nélkül**

Ha a fent említett hat változat közül kell a vélhetően legjobbat kiválasztani, akkor azok a modellek jelenthetik a legjobb választást, amelyek valamilyen módon részben vagy teljesen rácsos szerkezettel rendelkeznek. Ahhoz, hogy a legjobb megoldást ki lehessen választani, elengedhetetlen a véges elemes vizsgálatok elvégzése.

![](_page_32_Picture_2.jpeg)

## <span id="page-32-0"></span>**7.3.2. A kézfej középcsontjának modellezése**

A lábfej csontjának modellezésén túl lehetőség nyílt egy kézközépcsontjának CT felvételét is tanulmányozni. A felvételt kiindulásnak használva készültek el a következő modellek, amelyek a kézközépcsont pótlását célozzák meg.

A lábfej vizsgálatához hasonlóan ebben az esetben is szükséges egy kézfejről készült röntgenkép, illetve a kézfej csontjainak elhelyezkedését és elnevezését bemutató magyarázó ábra.

A 21.ábra mutat be egy kézfejről készült röntgenfelvételt, kiemelve a modellezés tárgyát képző kézközépcsontot.

A 22. ábra szemlélteti a kézfej csontjait elnevezésükkel.

![](_page_32_Picture_8.jpeg)

**21. ábra: Egy kézfejről készült röntgenfelvétel [22]**

![](_page_33_Picture_0.jpeg)

**22. ábra: A kézfej csontjainak elhelyezkedése és elnevezése [23]**

Ez a csont nagyon fontos szerepet játszik a kézfej, illetve az ujjak mozgásában. Amennyiben sérülést szenved a csont, és nem tud megfelelően regenerálódni, illetve nem lehetséges a pótlása, az a sérült kézfej egyes motorikus funkcióinak kiesését jelentheti. Mindezek alapján látható a modellezés, és a modell alapján történő egyénre szabott implantátum gyártásának szükségessége.

A kiindulást tehát, ugyanúgy, mint a lábujj csontjának modellezésekor, egy CT-felvétel volt.

Az kiindulási lépések elvégzése után, amelyek InVesaliusban kerültek megvalósításra, a kialakult 3D modell alakítása következett. Mivel a felvétel alapján több csont is látható volt a modellen, így első lépésben mindent el kellett távolítani a vizsgálat tárgyát képző kéz középcsonton kívül.

A 23. ábra szemlélteti az InVesaliusban látható kiindulási lépéseket.

![](_page_34_Picture_0.jpeg)

**23. ábra: A kézfej kiindulási modellje InVesaliusban**

A munkafolyamat elvégzését követően létrejött a modellezés alapját képező tömör modell, amely az alábbi képen figyelhető meg:

![](_page_34_Picture_3.jpeg)

**24. ábra: A kézközépcsontjának kiindulási tömör modellje**

Az 24. ábrán látható tömör modell itt sem jelenthet megfelelő megoldást, ha a beépítési szempontokat vesszük figyelembe, további alakításra van szükség. Ilyen formában nem tudná megfelelően felvenni a csontot érő erőhatásokat, a csontbenövés támogatását sem tenné lehetővé. Szintén fellépne az a jelenség, hogy a beépített csont sűrűsége nem közelíti meg a pótolt csont sűrűségét, eltérnének a fajsúly értékek, többlet tömeg kerülne az emberi szervezetbe.

![](_page_35_Picture_2.jpeg)

Ahhoz, hogy az előző feltételeknek eleget tevő modell jöhessen létre, alakításra volt szükség. Ennek keretén belül egy olyan változat jött létre, amely meghatározott értékű falvastagsággal rendelkezik, belül viszont üreges, emellett a felületén is találhatóak bemélyedések, üregek. Ezek már elősegítik a modell jobb alkalmazkodását az emberi szervezethez és a mindennapi erőhatásokhoz, viszont azt, hogy ténylegesen jó megoldás lenne-e beépítve, ismét véges elemes vizsgálatok dönthetnék el.

Az elkészült csont modell a 25. ábrán tekinthető meg.

![](_page_35_Picture_5.jpeg)

**25. ábra: Belül üreges modell, felületén üregekkel és bemélyedésekkel**

Ezt követően elkészült egy olyan modell, amelyhez hasonló a lábujj csontjánál szintén megfigyelhető volt. Ebben az esetben a kiindulási tömör modell jelentette az első lépést ismét, majd egy teljes hálós modell került létrehozásra. Ezt követően a csont modelljének két vége tömörre és összefüggő felületűre lett kialakítva. Az alábbi megfontolást az alapozta meg, hogy előfordulhat olyan eset, hogy a sérült csont csak egy részét kell pótolni, illetve illeszkedést kell biztosítani az esetlegesen épen maradt ízületekhez való kapcsolódáshoz. Ennek a résznek a kialakítását természetesen mindig az befolyásolja, hogy az adott páciens milyen sérülést szenvedett el.

Az említett változat a 26. ábrán kerül bemutatásra.

![](_page_36_Picture_2.jpeg)

![](_page_36_Picture_3.jpeg)

**26. ábra: Hálós modell, a végeken tömör kialakítással**

Ez a modell annak a lehetőségét is magában hordozza, hogy a végek tömörré tétele nélkül, egy teljes hálós szerkezetű modellt kapjunk, hiszen a teljes hálós modell jelentette a kiindulási lépését. Ezt a változatot a 27. ábra jeleníti meg.

![](_page_36_Picture_6.jpeg)

**27. ábra: Teljesen hálós modell**

Csakúgy, mint a lábfej csontjának esetében, itt is elengedhetetlen fontosságú a véges elem analízisek elvégzése minden egyes lehetséges modell típusra.

Amennyiben a vizsgálatok után szükséges, változtatásokat lehet eszközölni a modelleken annak érdekében, hogy minél inkább megközelítsék a valós csont tulajdonságait.

![](_page_37_Picture_2.jpeg)

Miután több lehetséges megoldás is modellezésre és elemzésre került, a következő lépés tehát a véges elemes vizsgálatok megvalósítása.

## <span id="page-37-0"></span>**8. A véges-elem módszer**

Elengedhetetlen ehhez az, hogy tisztában legyünk, mi a módszer alapja, lényege, miért fontos az elemzést elvégezni.

A véges elem módszert elsősorban a mérnöki vizsgálatokban alkalmazzák különféle fizikai tulajdonságok és problémák feltérképezésére, valamint megoldására. A probléma alatt itt azt kell érteni, hogy a megtervezett és legyártott alkatrész, munkadarab vagy szerkezet a használat során különböző fizikai hatásoknak van kitéve, amelyek miatt terhelés alá esik, deformálódik és ezek miatt maradandó változásokat, károsodásokat is szenvedhet. A véges-elem módszer alkalmazása során a fizikai modell matematikai modellé fog alakulni, és parciális differenciálegyenletek közelítő megoldása történik meg. A mérnöki életben leginkább szilárdságtani, lengéstani, rugalmassági számítások elvégzésére alkalmazott technika. Általában egy statikusan terhelt alkatrész feszültségi állapotának és az alakváltozásának vizsgálatára használják. Kiindulásként a szerkezet számítógéppel elkészített 3D modelljére alapoznak, a geometriai testet véges számú elemre bontják. Általában ezek az elemek meghatározott alakúak, háromszögek vagy négyszögek, de térbeli testek esetén előfordul, hogy hasábokra vagy tetraéderekre történik a felbontás. Amennyiben nagyjából meghatározottak azok a területek, ahol a megoldás szempontjából kritikus lesz az eredmény, ott célszerű sűrűbb felosztást megvalósítani, tehát kisebb méretű elemeket választani. Az így meghatározott modellnél az elemek csatlakozási pontjában csomópontok alakulnak ki. Ezekben a pontokban az elemekre ható erők és a csomópontok elmozdulása között a rugalmassági határig Hooketörvényt követő anyag esetén lineáris összefüggés van, ezekből lesz összeállítható az adott elemek merevségi mátrixa. Az egyes elemek merevségi mátrixaiból megszerkeszthető a teljes feladat merevségi mátrixa.[24,25,26]

Az egyenletrendszer megoldásával kiszámíthatóvá válik az egyes csomópontok elmozdulása, illetve ezek után az elmozdulásokból a csomóponti erők és a mechanikai feszültségek közelítő értéke is. Az egyenletrendszer megoldására számos számítógépes módszert kidolgoztak a vizsgálatok elvégzésének megkönnyítésére. A véges elemes

38

![](_page_38_Picture_2.jpeg)

vizsgálatokra alkalmazható szoftverek között léteznek olyanok, amelyek ingyenesen elérhetőek, de legtöbbjük license-hez kötött. [27]

Professzionális kereskedelmi VEM szoftverek: ABAQUS, ADINA, ALGOR, ANSYS, COMSOL, COSMOS, MARC, NASTRAN, LS-DYNA, FEAP.

A mostani feladat szempontjából azok a szoftverek részesülnek előnyben, amelyek díjmentesen elérhetőek:

- CalculiX
- DUNE
- Elmer
- Z88.

Sok olyan CAD program is létezik, amely beépített véges elemes modullal rendelkezik:

- CATIA V5
- AutodeskInventor Professional
- Solidworks
- Pro/Engineer.

A legmegfelelőbb program kiválasztása mellett fontos meghatározni, milyen jellemzők, szempontok fogják a vizsgálat tárgyát képezni.

Jelen feladat megoldása során figyelembe kell azokat a szempontokat venni, amelyek a csontok terhelése során felléphetnek. Mivel a modellekben lábujj középcsont szerepel, így ennek a lehetséges terhelései képzik a vizsgálat célját. Járás közben a csontra ránehezedik a testsúly, tehát megfelelő szilárdsággal kell rendelkezni ennek elviselésére törés nélkül. Alkalmasnak kell lennie arra, hogy a lábfej hajlításakor azzal együtt rugalmas alakváltozást szenvedhessen. Emellett a csontra hat hajlító-, húzó-, nyomócsavaró- és nyíró erő is, amelyek vizsgálata fő szerepet fog játszani.

Mivel a csont modellezése során egy háromszögelt felület jön létre, így teljes mértékben alkalmas a VEM vizsgálatok elvégzésére, hiszen ezáltal véges számú háromszögre van felbontva a test, nincs szükség egyéb felosztás kialakítására. [28]

A véges elemes háló kialakításának konkrét szempontjai:

![](_page_39_Picture_2.jpeg)

- 1. merevségi szempontok;
- 2. támaszhelyek meghatározása;
- 3. erő bevezetési környezet;
- 4. éles bemetszések;
- 5. modell típusa (elem típus).

A vizsgálatok végeredménye alapján adódik ki a végleges gyártásra alkalmas modell.

## <span id="page-39-0"></span>**9. Rendszerterv**

A CT felvételektől a gyártásig való eljutás folyamatának szemléletes áttekintése érdekében létrejött egy rendszerterv (28. ábra), amely az egyes lépéseket és azok közötti összefüggéseket adja meg.

![](_page_39_Figure_11.jpeg)

**28. ábra: Rendszerterv**

![](_page_40_Picture_2.jpeg)

## <span id="page-40-0"></span>**10. Összefoglalás**

- A munka során összefoglalásra került, hogy az orvos diagnosztikai eszközökkel készített digitális állományok hogyan készülnek.
- Bemutatásra került, hogy a diagnosztikai képekből milyen módszerekkel és szoftverekkel lehet kialakítani a 3D-s modelleket.
- A bemutatott modellek alapján elemzésre kerültek a beépülést segítő konstrukciók, a különféle felépítések jól szemléltetik és alapját képezhetik a későbbi véges-elemes mechanikai ellenőrzéseknek.
- Az elkészült modellek ezt követően véglegesíthetők és konvertálhatók olyan formátumokba, amelyek alkalmasak az additív gyártóeszközök számára a gyártás megvalósításához.

![](_page_41_Picture_2.jpeg)

## <span id="page-41-0"></span>**Köszönetnyilvánítás**

Köszönet illeti a Budapesti Műszaki és Gazdaságtudományi Egyetem Polimertechnika Tanszékét és a Varinex ZRT.-t a modellek legyártásában nyújtott segítségért.

A projekt a Nemzeti Kutatási és Innovációs Hivatal támogatásával az NKIH Alapból valósul meg, a projekt címe: "Egyénre szabott orvos-biológiai implantátumok és segédeszközök új generációs gyártási folyamatának kidolgozása additív technológiákra"; a pályázat azonosító száma: NVKP\_16-1-2016-0022.

A kidolgozók köszönik a támogatást.

![](_page_42_Picture_2.jpeg)

## <span id="page-42-0"></span>**Irodalomjegyzék**

- [1] Additív gyártás: [https://en.wikipedia.org/wiki/Selective\\_laser\\_melting](https://en.wikipedia.org/wiki/Selective_laser_melting)
- [2] Additív gyártás: Susmita Bose, Dongxu Ke, Himanshu Sahasrabudhe and Amit Bandyopadhyay: Additive Manufacturing of Biomaterials
- [3] Nagy József: Biokompatibilis anyagok orvostechnológiai alkalmazása és előállításuk http://tudomany.szolnokmtesz.hu/kulonszamok/2011/cikkek/Nagy\_Jozsef.pdf
- [4] Bodnárné Veronika: A csont biomechanikája, előadás: http://slideplayer.hu/slide/2162380/
- [5] SubrataPal: Design of Artificial Human Joints & Organs ISBN: 978-1-4614-6254-5
- [6] MRI és CT-vizsgálatok leírása, képfeldolgozás és képjellemzés: Prof. Bogner Péter: Az orvosi képalkotás fizikája az Orvosi Laboratóriumi és Képalkotó Diagnosztikai Analitikus alapszak hallgatói részére 2014 ISBN 978 963 226 450 9
- [7] Képfeldolgozás és képjellemzés: Képalkotási gyakorlatok az Orvosi Laboratóriumi és Képalkotó Diagnosztikai Analitikus alapszak hallgatói részére: Pécsi Tudományegyetem ISBN 978-963-226-456-1
- [8] Hounsfield-skála: http://www.tankonyvtar.hu/hu/tartalom/tamop425/2011\_0001\_524\_Radiologia/ch 01.html
- [9] CT-vizsgálatok leírása:<http://www.vital.hu/ct-vizsgalat>
- [10] DICOM formátum jellemzői: https://en.wikipedia.org/wiki/DICOM
- [11] DICOM formátum jellemzői: https://www.lifewire.com/dicom-file-2620657
- [12] STL kimeneti formátumok: https://ultimaker.com/en/community/1274-binaryt-vsascii-stl
- [13] STL kimeneti formátumok: https://www.stratasysdirect.com/resources/how-toprepare-stl-files/
- [14] STL formátum jellemzői: http://3d-nyomtatas.eu/?p=21
- [15] STL formátum jellemzői: http://mechatronikabmt.atw.hu/letoltes.php?fajl=CAD\_technikak\_09.\_ea\_( 2008).pdf
- [16] STL formátum jellemzői: [https://en.wikipedia.org/wiki/STL\\_\(file\\_format\)](https://en.wikipedia.org/wiki/STL_(file_format))

#### **M Ű E G Y E T E M G É P J Á R M Ű T E C H N O L Ó G I A T A N S Z É K**

#### **TDK dolgozat**

![](_page_43_Picture_2.jpeg)

- [17] MRI felvételek 3D modellé alakítása: http://www.instructables.com/id/3D-Printing-from-MRI-data-in-5-steps/
- [18] Röntgenfelvétel a lábfejről: [http://www.emipedi.hu/fenykepek/a-labfej-l](http://www.emipedi.hu/fenykepek/a-labfej-)eggyakoribbrendellenessegei/butyok/butyok-rontgen.html
- [19] Magyarázó ábra a lábfej csontjairól:http://www.webbeteg.hu/mediatar/mozgasszervi\_betegseg/54/labfejcsontjai
- [20] InVesalius használata: www.3dakademia.freedee.hu
- [21] Meshmixer jellemzői: <https://www.autodeskresearch.com/projects/meshmixer>
- [22] Röntgenfelvétel a kézfejről: http://kepalkotas.blog.hu/2009/01/13/csuklo\_kez\_felvetel\_31742
- [23] Magyarázó ábra a kézfej csontjairól: http://www.webbeteg.hu/mediatar/mozgasszervi\_betegseg/55/kez-csontjai
- [24] Véges-elem módszer: http://www.eng.unideb.hu/userdir/mankovits/V%C3%A9geselemmodszer/MODELLEZES&SZIMULACIO\_Mankovits-Huri.pdf
- [25] Véges-elem módszer: https://hu.wikipedia.org/wiki/V%C3%A9geselemes\_m%C3%B3dszer
- [26] Véges-elem módszer: http://users.atw.hu/itf2009/LETOLTESEK/Termekszimulacio/VEM%20Termeks zimulacio.pdf
- [27] VEM szoftverek: https://hu.wikipedia.org/wiki/V%C3%A9geselemes\_m%C3%B3dszer
- [28] Dr. Molnár László: Véges elem módszer gyakorlata